# *GEMS*

# *Release Notes*

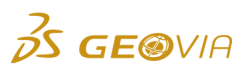

Last Modified: Thursday, 21 September 2017

# *GEMS 6.8.1*

## *Enhancements*

## *GEMS*

#### *New option to store the interpolation profile name*

On the *Format > Geostatistics > Interpolation > Data and Constraints* tab, you can use the new *Profile name* option in the *Save these results* column of the *Block models* section to map the profile name with the string type block model attribute. The *Tools > Geostatistics > Interpolation > Interpolate and Report...* command can store the same profile name with the associated block model attribute.

#### *New column to select a type of solid or surface you want to import*

On the *File > Batch import > From DWG/DXF Files > Batch import DWG/DXF Files* dialog box, you can use the new *Category* column to select a type of solid or surface you want to import by selecting *Triangulations* option in the *Select target object type* list.

## *Create cone or fan multiple survey drillholes by specifying the distance*

In the *Drillhole > Plan Drillhole > Create Multiple > Design* tab, you can use the *Distance* option in the *Toe spacing method* list to create cone or fan multiple survey drillholes as the base by specifying the distance by which the toe has to be moved.

#### *New columns in the Report Volume Depletion report*

When you select the *Ascii file* option in the *Report to* list on the *Report Volume Depletion* dialog box, you can use the new *Period*, *Survey Start Date*, and *Survey End Date* fields to report the period, survey start date, and survey end date in the columns in the Report Volume Depletion report.

## *Improved message for the 64-bit Block Model Converter launch failure*

When you use the 64-bit Block Model Converter (BMC) and if GEMS is unable to launch it, informative message is displayed.

## *Issues Fixed*

## *GEMS*

## *Teigha upgraded to the latest version*

Teigha has been upgraded to version 4.2.2.

## *GEMS did not run the 64-bit Block Model Converter*

GEMS can now run the 64-bit Block Model Converter using the 64-bit Microsoft Access Database Engine. Currently, Microsoft Corporation does not support installation of both 32-bit and 64 bit Microsoft Access Database Engine on a system. However, you can install the 64-bit Microsoft Access Database Engine using */passive* command line parameter.

#### *Data using key-index filters did not open after creating a new profile catalog table*

When you define a new profile catalog table and select it using the *File > Properties > Profile Group Setting* command, GEMS is now able to open data using key-index filters.

#### *Exporting drillholes generated a blank Microsoft Excel file*

When you export a drillhole in a Microsoft Excel file, the contents in the Microsoft Excel file are now saved by clicking *Save* in the *Save As* dialog box.

# ● Record type block model did not display string attributes with length between 50 to *255*

When you use a record type block model and add a string attribute with a length between 50 to 255. the new string attribute is now displayed in the tree view.

## *More than one default folder was available for a block model workspace*

On the *Block Folder Properties* dialog box, you can now set only a single folder as default folder for a block model workspace with multiple folders.

#### *Block model attributes mapping were not saved in database*

When you edit the mapping of an attribute in the block model and save the workspace, the changes are now saved in the database and the BLM file outside the database.

#### *Drillhole names with more number of characters were displayed incorrectly*

On the *Drillhole Intersect Information* dialog box, the drillhole names up to 32 characters (maximum length) are now displayed.

## *Key-index filter profiles were not synchronised*

When you use the *Tools > Database > Synchronise* command, GEMS now synchronises all the key-index filter profiles.

## *GEMS will not provide support for SQL Server 2000 and 2005*

GEMS no longer provides support for SQL 2000 and 2005. You will not be able to create a new project using SQL 2000 and 2005.

#### *Drillholes intersecting with triangulations were not updated*

When you update a workspace using the *Drillhole > Compositing > Update Workspace with Drillhole/Solid Intersection* command, all the drillholes intersecting with triangulations are now updated.

### *Incorrect density value was displayed in the volumetric report for multi folder block model and waste rock type*

When you use the *Volumetrics > Report Reserves* command to generate a volumetric report with the volumetric profile which is set to get the rock codes from the geology solids and densities from the block model and have the Rock Code profile with waste rock type, this report now displays the correct density value from the associated block model folder for a multi folder block model.

## *GEMS supports .licz licence file*

GEMS now supports *.licz* format along with *.xml* format. Licences can be provided in a *.licz* file. Also, GEOVIA Licence Manager which is the part of GEMS release kit supports *.licz* file along with *.udt* and *.tok* files.

## *GEMS updated to use the latest version of MSXML*

GEMS has been updated to use MSXML 6.0.

#### *GEMS network licence was not going to standby state when the GEMS session was idle*

When a GEMS session is idle, the GEMS network licence now goes to standby state, and licence can be used by another user.